## *Aurora Design World Converter WC-01 Guide d'Utilisation Simplifié*

*Menu Initial* (montre le standard actif)

*Menu rapide de réglages Menu Etats* (Depuis Initial tourner Menu Réglages) (Depuis Initial tourner Selection Etats.)

Zoom Image<br>
Sens Image<br>
Entrée Synch Sens Image Entrée Synchro.<br>
Gel Image Entrée Synchro.<br>
HF Systeme/Can Réglage Couleur Mode Mécanique<br>
Sortie Couleur Tension Alimenta Gain rouge Temp. Driver Niveau vert Gain vert Niveau bleu Gain bleu Niveau sortie Gain sortie Sauvegarde Image Image par défaut

HF Systeme/Canal Cadrage Image Porteuse HF Video<br>Cadrage Lignes Porteuse HF Audio Cadrage Lignes<br>
Réglage Couleur<br>
Réglage Couleur<br>
Mode Mécanique Sortie Couleur<br>
Niveau rouge<br>
Temp. Generale Temp. Generale

## **Paramètres de sortie Paramètres d'entrée Paramètres système Paramètres Avancés** (depuis Initial pousser Selection Etats puis Menu réglages)

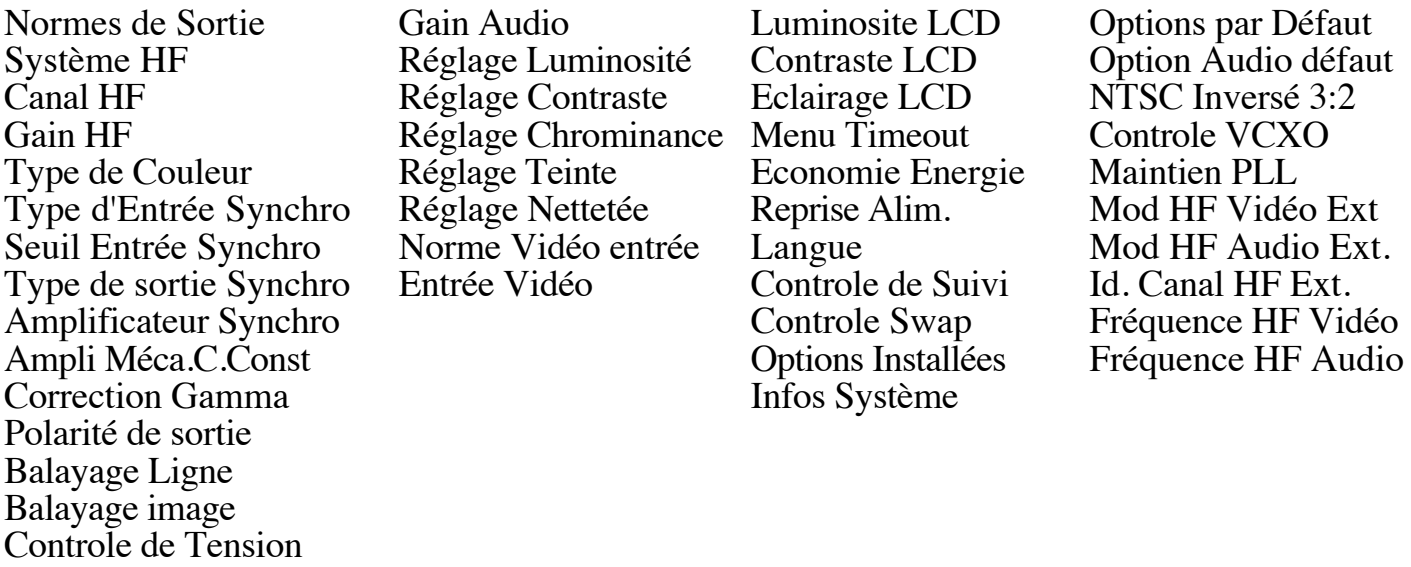

## *Aurora Design World Converter WC-01 Guide d'Utilisation Simplifié*

Ce guide est destiné à vous aider à mettre en opération le Convertisseur Aurora WC-01 en un minimum de temps. Pour cela, il vous suffit de suivre pas à pas la procédure ci-dessous.

- 1) Télécharger le Manuel Utilisateur (en Anglais) à partir de : http://www.tech-retro.com/Aurora\_Design/WC01\_downloads.html
- 2) Connecter le boitier alimentation à la prise secteur et le cordon 12 Volts au convertisseur.
- 3) L'unité est mise sous ou hors tension en appuyant simultanément sur les deux boutons frontaux pendant une seconde.
- *Usage avec les téléviseurs cathodiques.*
- 4) Connecter le convertisseur au téléviseur en utilisant soit:
	- a) la sortie "Composite Output" et" Audio Output" aux entrées correspondantes, vidéo et audio, de l'appareil, soit:
	- b) en connectant la sortie HF "RF Output" à l'entrée antenne de l'appareil. La sortie se fait par un connecteur de type "F" utilisé communément sur la plupart des appareils du commerce. La liaison entre le connecteur "F" et l'entrée antenne du téléviseur doit se faire au moyen d'un câble coaxial de 75 ohms d'impédance. Le connecteur d'antenne du téléviseur peut être de différents types. S'il s'agit d'une entrée symétrique, un balun ou un transformateur d'impédance doit être placé pour assurer l'adaptation avec le coaxial.
	- NOTE: Si le téléviseur est du type "tout courant" avec un pôle du secteur relié au châssis, un transformateur d'isolement doit être impérativement utilisé entre le secteur et le téléviseur.
- 5) Choisir le standard de sortie correspondant à votre téléviseur dans le menu Paramètres de Sortie (Output settings).
- 6) Une fois l'initialisation terminée, le convertisseur montre quelques images promotionnelles suivit d'une tonalité accompagnée d'une image test. Si le téléviseur est relié au convertisseur par le connecteur "F", il peut être nécessaire d'ajuster la sortie HF au moyen du menu Paramètres de Sortie ' (Output Settings). Ceci fait, on peut connecter au convertisseur n'importe quelle source: DVD VCR etc..

## *Usage avec les téléviseurs mécaniques.*

4) Connecter l'une des sorties du convertisseur à l'amplificateur vidéo de la machine, ou si le Driver vidéo (Reference Current Driver) est installé, connecter la sortie "Mech. Current Output" à la matrice de DELs.

En fonction du type de téléviseur mécanique utilisé, la référence de synchronisation est fournie soit par le téléviseur (Reference Input signal), soit par le convertisseur (Reference Output signal). Plus d'informations sur le mode de synchronisation du téléviseur sont disponibles dans le Manuel de l'Utilisateur à télécharger (voir paragraphe 1).

5) Choisir le standard approprié à votre téléviseur à l'aide du menu Paramètres de Sortie (Output Settings Menu).

6) Une fois l'initialisation terminée, le convertisseur montre quelques images promotionnelles suivit d'une tonalité accompagnée d'une image test. Il peut être nécessaire d'ajuster la vidéo au moyen du Menu rapide de Réglages (Quick Settings Menu). Ceci fait, on peut connecter au convertisseur n'importe quelle source: DVD VCR etc..